به ازای هر کاربر دانشگاه شهید چمران اهواز، اعتبار مشابهت یابی آنالین 50 مقاله از طریق نرم افزار سرقت یاب iThenticate و نرم افزار غلط یابی و بررسی گرامری متون Grammarly به صورت رایگان، خارج از محدوده دانشگاه و بدون نصب VPN از طریق ایمیل آکادمیک فراهم گردید.

 جهت استفاده از این امکان و همچنین دانلود نامحدود مقاالت، کتاب، پایان نامه، ... ابتدا از طریق آدرس [org.gigalib.www](http://www.gigalib.org/) وارد سامانه شده و سپس روی گزینه ثبت نام کلیک کنید.

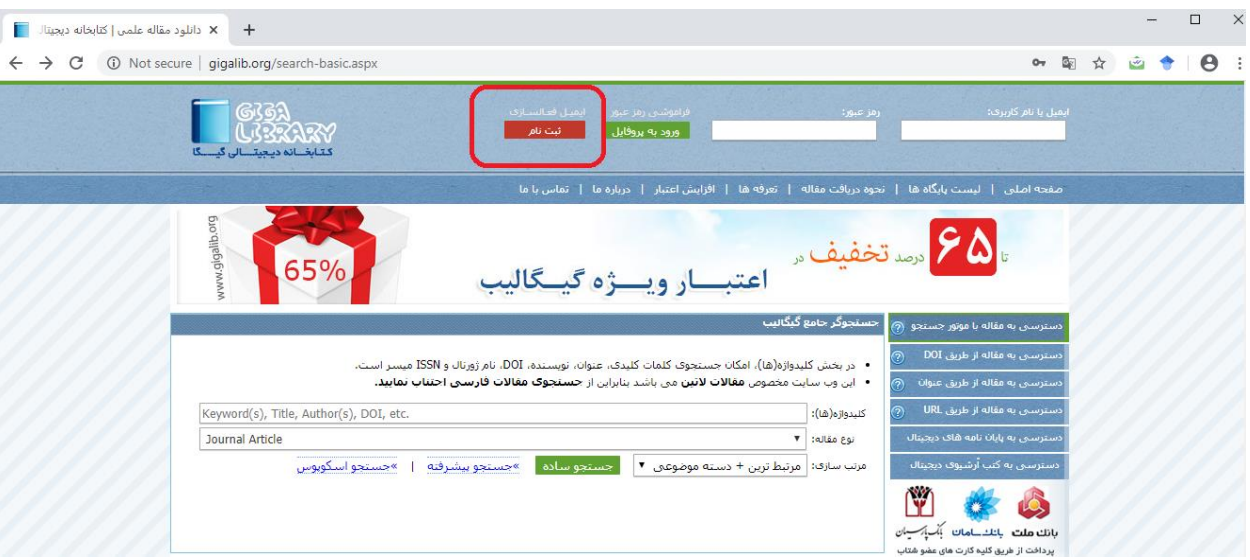

فرم زیر را تکمیل و مجددا بر روی گزینه ثبت نام پایین فرم، کلیک نمایید. ) توجه: جهت پر کردن فرم، ایمیل آکادمیک Scu.ac.ir@ خود را وارد کنید). بعد از ثبت نام یک ایمیل حاوی لینک فعالسازی به آدرس ایمیل شما ارسال می گردد که برای فعال کردن حساب کاربری خود می بایست بر روی لینک موجود در ایمیل کلیک نمایید. در صورتی که ایمیل در Inbox شما موجود نبود احتمال اینکه به اشتباه به پوشه Spam رفته باشد وجود دارد.

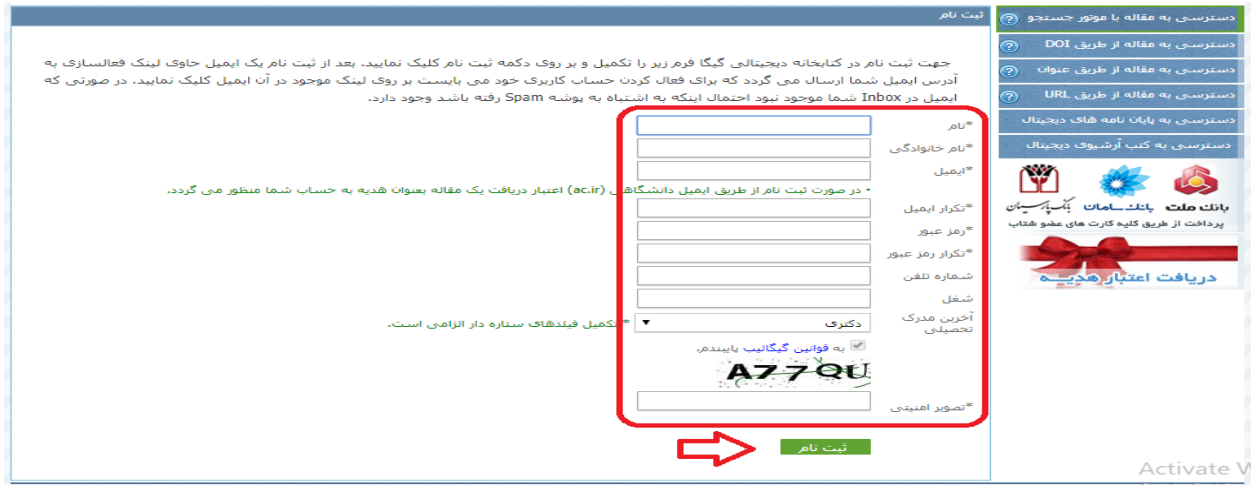

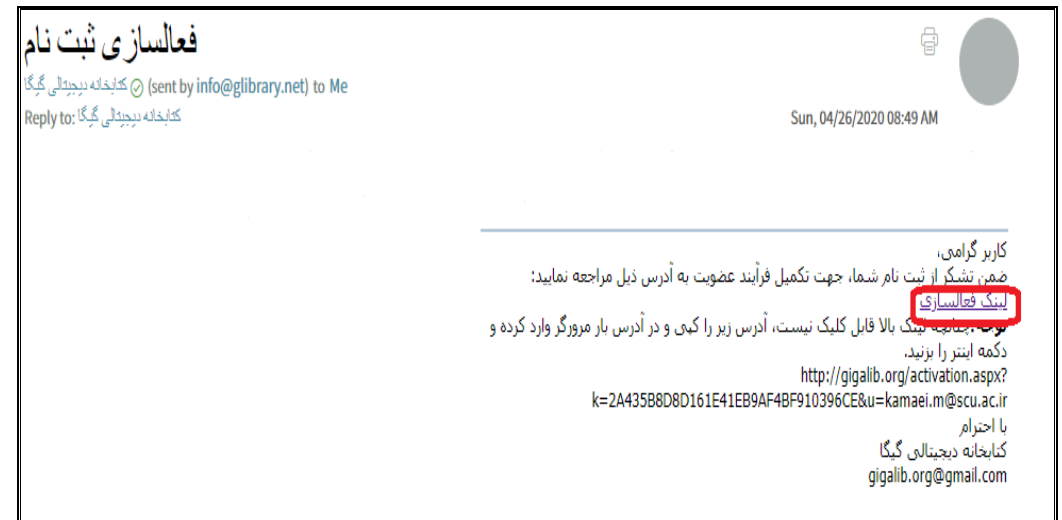

پس از کلیک روی لینک فعالسازی در ایمیل، وارد پروفایل خود در سامانه می شوید.

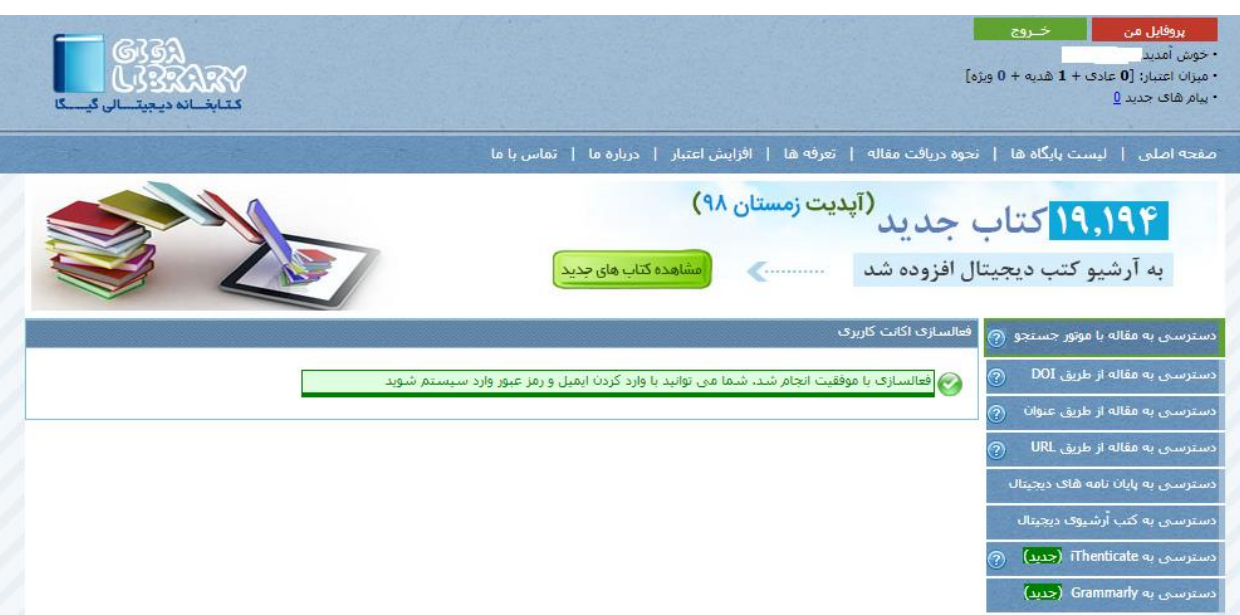

سپس روی گزینه خروج کلیک کرده و مجددا با وارد کردن ایمیل و رمز عبور وارد سامانه شوید. سامانه در این مرحله به شما یک نام کاربری و رمز عبور داده خواهدشد (نام کاربری و رمز عبور بصورت عدد خواهد بود) که از این پس، جهت استفاده از امکانات سامانه گیگالیب مانند مشابهت یاب ها یا دانلود مقاالت و ،... خارج از محیط دانشگاه، باید از طریق آن اعداد وارد شوید. مانند تصویر زیر:

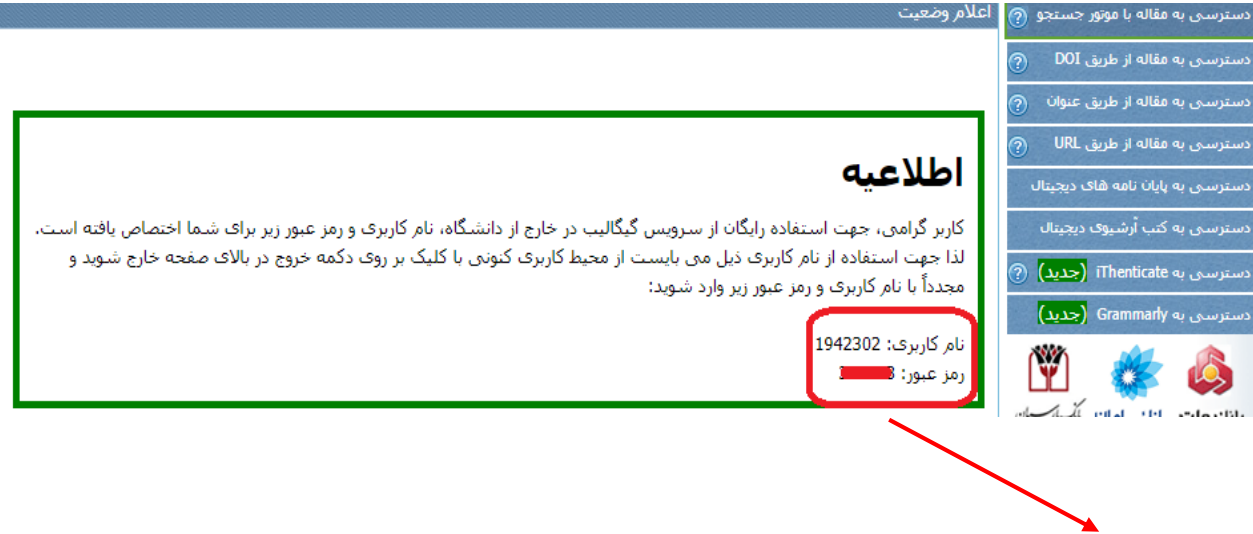

مرحله بعد وارد کردن نام کاربری و رمز عبور و ورود به سیستم جهت انجام مشابهت یابی و دانلود مقاالت و ....

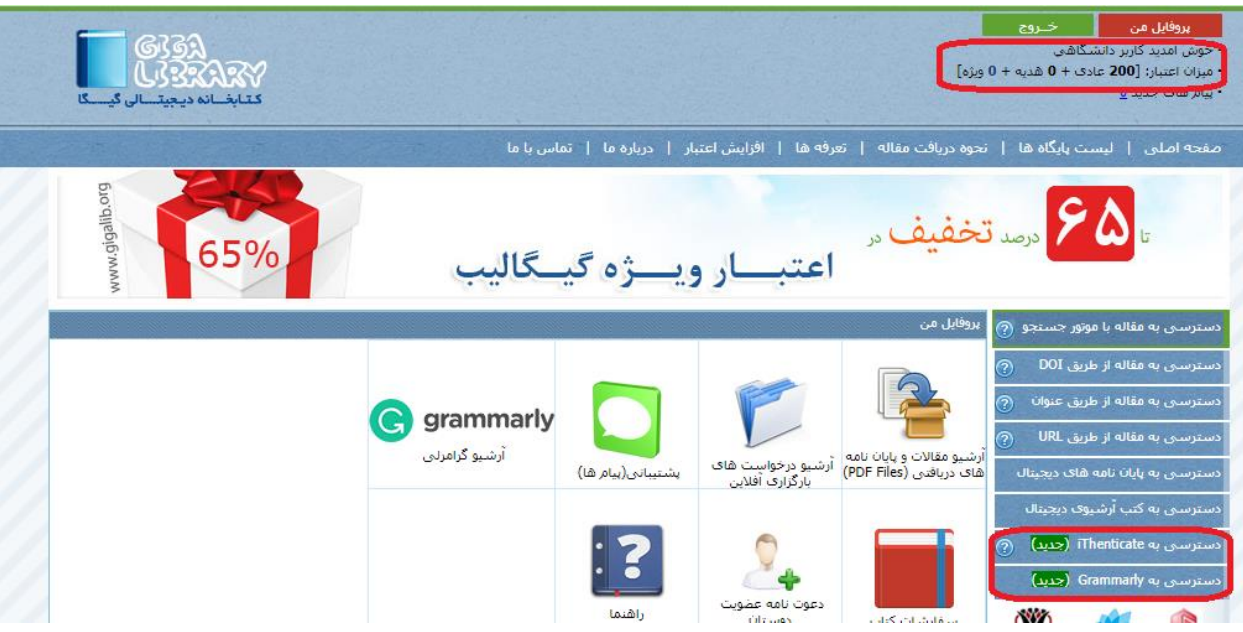

الزم به توضیح است داخل دانشگاه و کوی اساتید نیز برای انجام مشابهت یابی، باید نام کاربری و پسورد اخذ شده از سامانه در سایت org.gigalib.www وارد شود تا فیلدهای مربوط به مشابهت یابی فعال شود ولی برای تامین منابع نیاز به وارد کردن نام کاربری و پسورد نمی باشد.